## **How to Access the Earth Day Team**

1) Open Microsoft Teams and click on the Teams panel on the left side of the app.

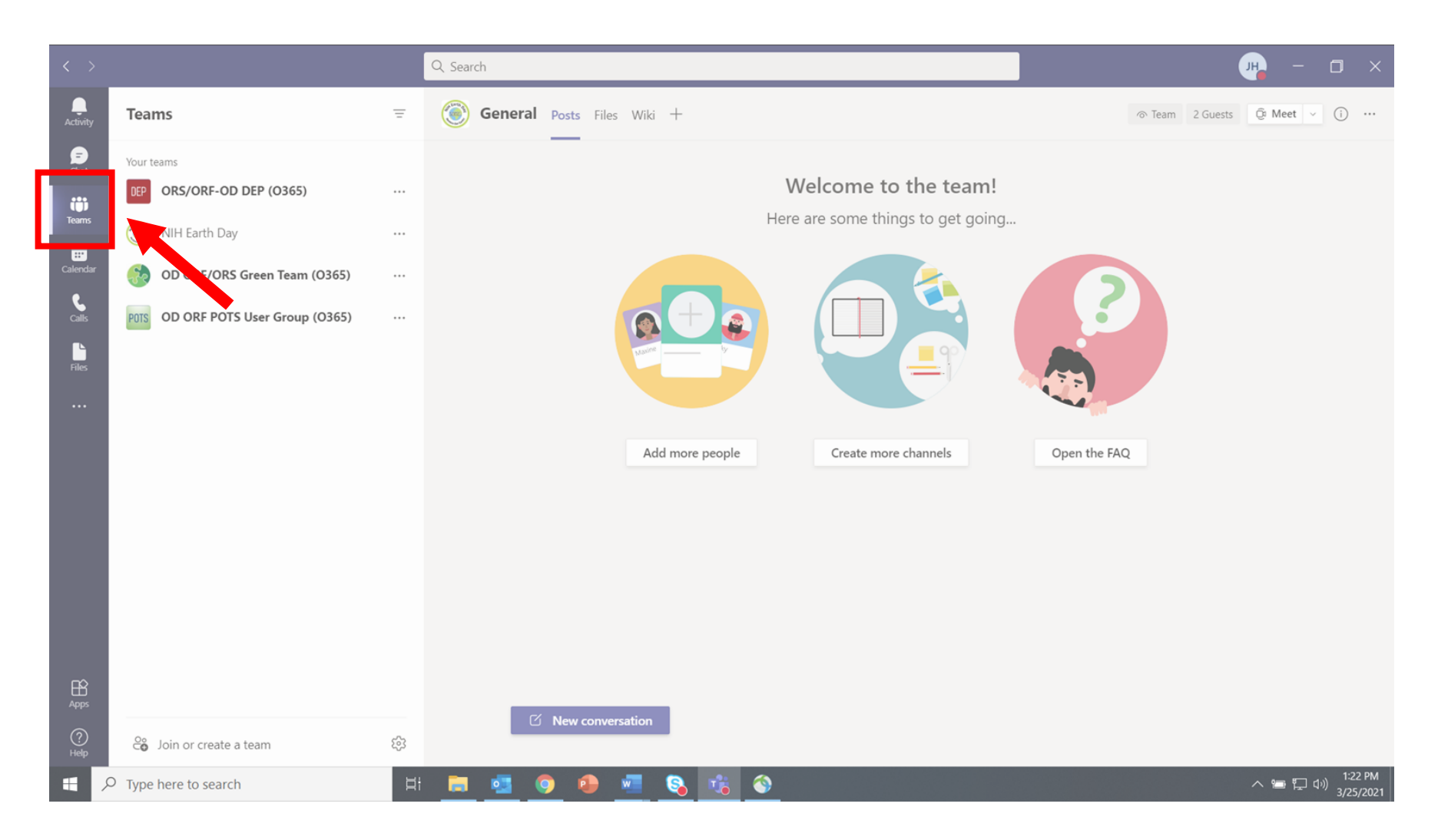

## 2) Click on "Join or create a team" at the bottom of your Teams list

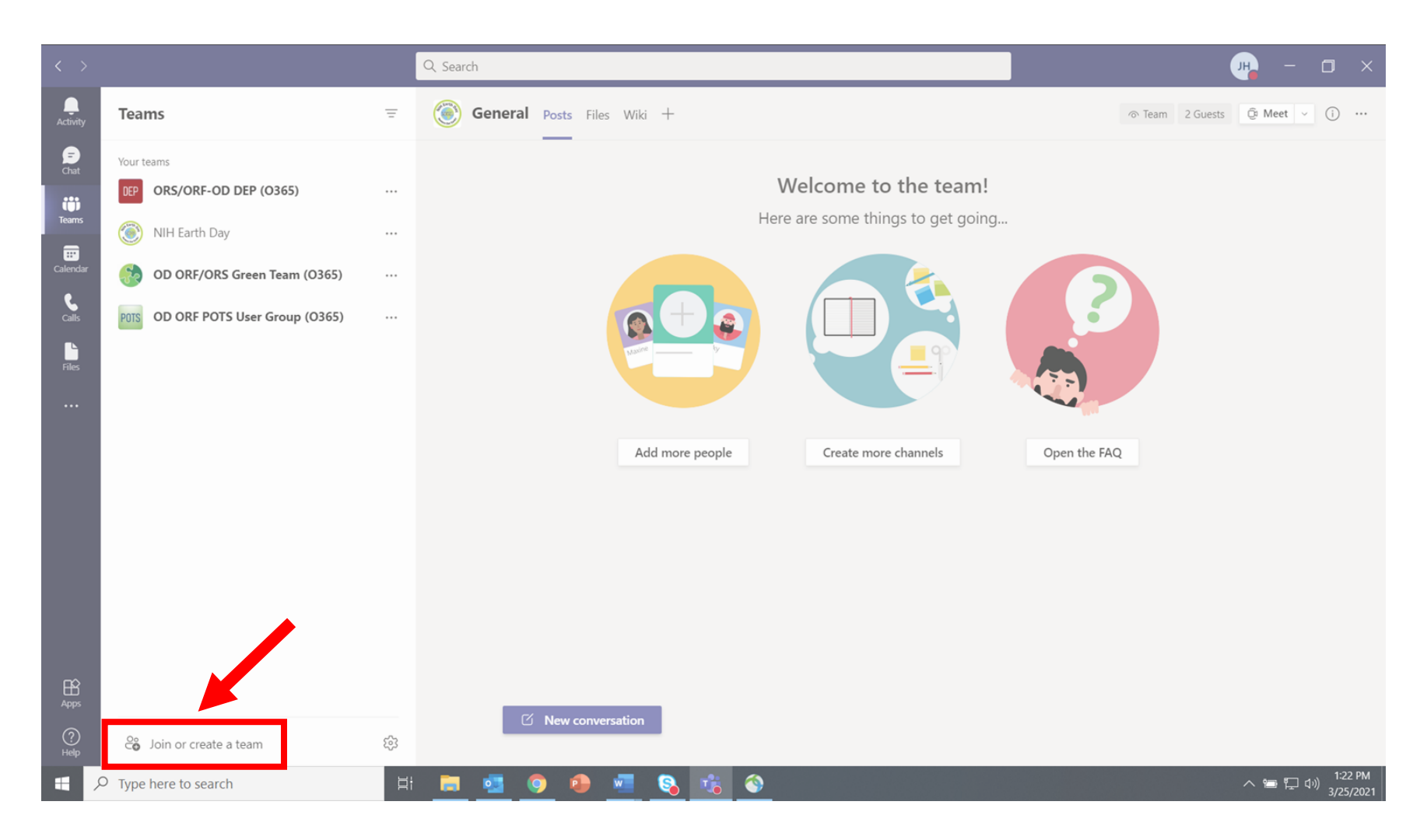

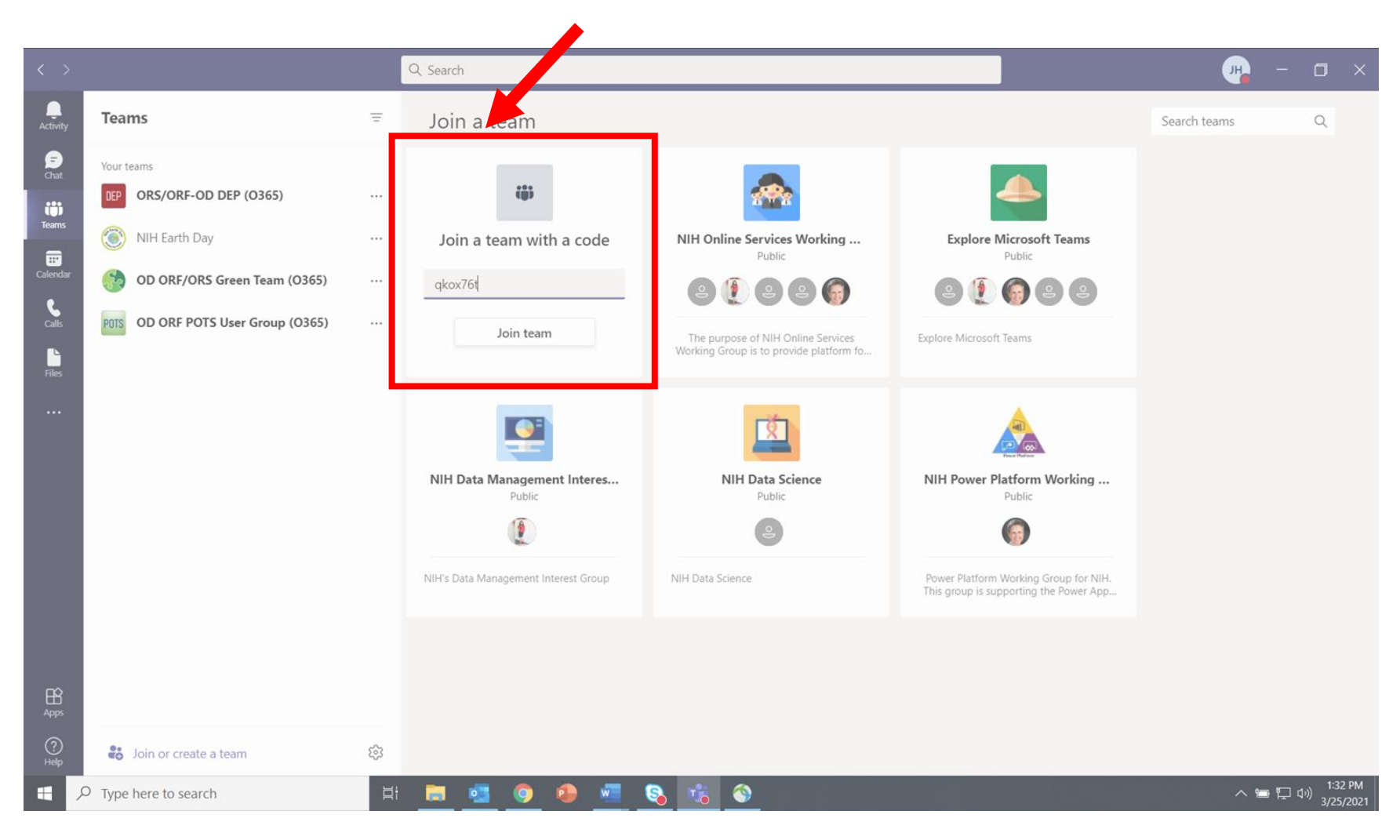

3) Locate the "Join a team with a code" tile and enter this code: qkox76t

4) The NIH Earth Day Team will be added to your Teams list. Each activity is listed as a separate channel underneath the Team. Recorded activities will be open from April 22 to April 30. Live activities will have a meeting scheduled within their channel between 10am and 2pm on April 22.

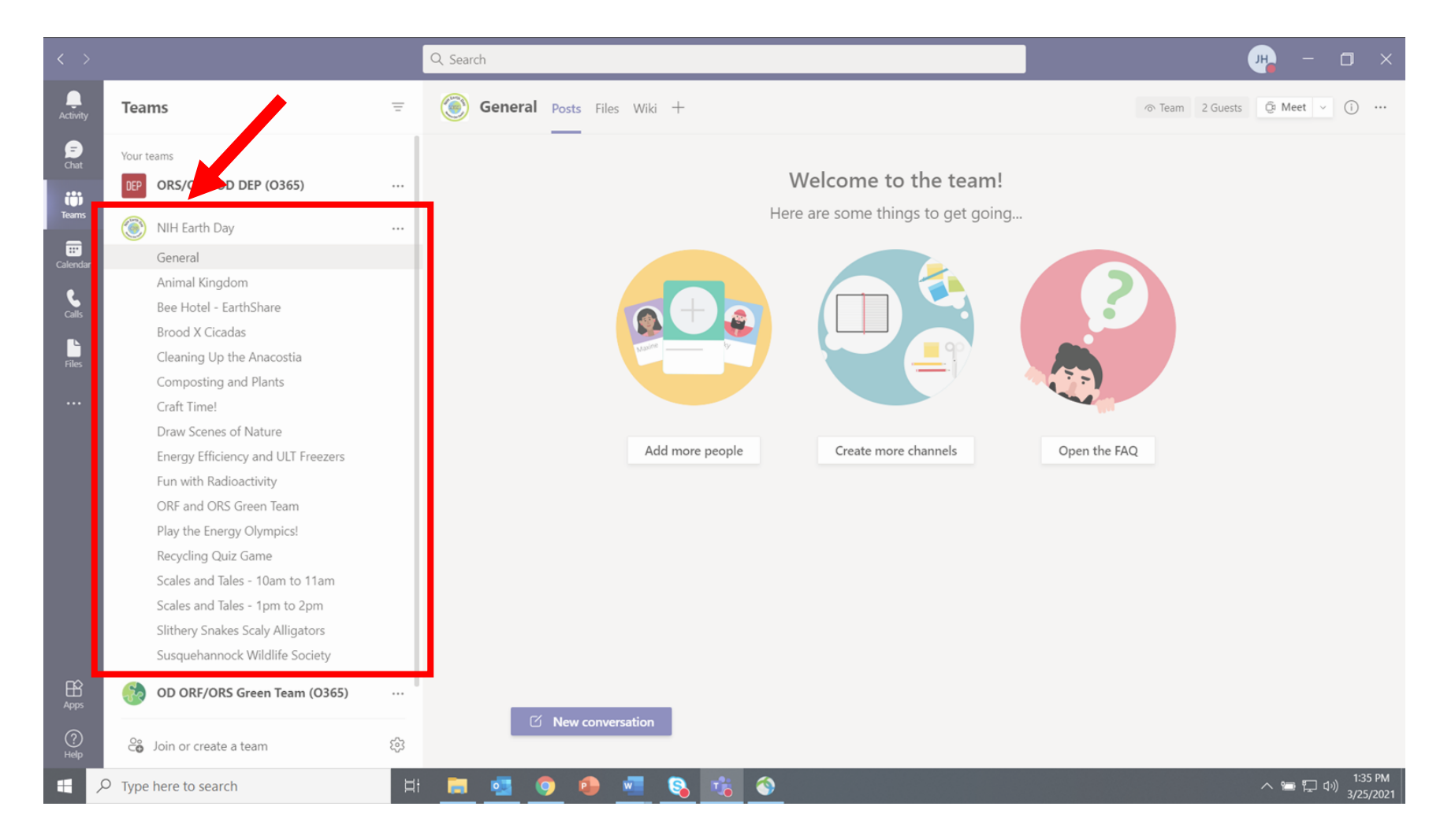